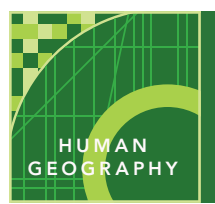

# Agricultural patterns

from the Esri GeoInquiries™ collection for Human Geography

Audience – Advanced human geography

Time required – 15 minutes

#### Explore global climatic data to analyze the factors that constrain and enable agriculture. APHG: V.B. Identify major agricultural production regions. APHG: V.B1. Associate major agricultural regions with bioclimatic zones. APHG: V.C. Identify rural land use and settlement patterns. • Students will evaluate bioclimatic regions and assess their viability for agricultural production. APHG Benchmarks Learning Outcomes Activity

### Map URL: http://esriurl.com/humanGeoInquiry11

## **P** Ask

#### Where do crops grow best?

- ? What conditions are necessary for crop growth? *[good soil, sunlight, and water]*
- $\rightarrow$  Click the map URL above to start the map.
- → Click the button, Bookmarks.
- ? What regions are in the Bookmarks? *[Rocky Mountains, Egypt, Russia, Northern Africa, Eastern China]*
- ? Which of these regions would you expect to have the most productive agricultural systems? *[Northern India because of its flat river valley plain; eastern China because of its temperature, climate, and regular rainfall; and southern Russia because of its excellent soil.]*

# <sup>4</sup> Acquire

#### What factors affect crop yield?

- → With the Details button underlined, click the button, Content.
- → To show a legend, click the layer name, Crop Yields.
- → Click the button, Bookkmarks. Select the North Africa bookmark.
- ? What are crop yields like in North Africa? [*nearly non-existent*]
- $\rightarrow$  Turn on the layer, Total Annual Precipitation.
- ? What observations can be made about precipitation? [*little precipitation falls in Northern Africa*]

### <sup>Q</sup> Explore

#### Does crop yield always depend on rainfall?

- $\rightarrow$  Compare the precipitation and crop yield layers by turning them on and off.
- ? Why can crops grow within the desert despite the lack of precipitation? *[Crops grow in dry areas because of irrigation and nearby rivers.]*
- **→** Turn off the layer, Precipitation.
- → Turn on the layer, World Hydro Reference Overlay.
- **→** Click the button, Bookmarks. Select Egypt.
- **–** Note the dense crop yield near the mouth of the Nile and along it.
- ? How does a place with so little rain become a productive agricultural region? *[The rainfall from the Ethiopian highlands flows north, creating the Nile river—the source of water and rich sediments for Egypt.]*

#### What role does temperature play in crop yields?

- → Click the button, Bookmarks. Select Russia.
- ? What pattern do you observe in northern Russia? [*little agriculture away from the rivers*]
- → Turn on the layer, Average Terrestrial Surface Temperature.
- $\rightarrow$  Compare the crop yield and temperature layers by turning the layers on and off.
- ? Do the temperature and crop yield layers show similar patterns? [*Yes*]
- ? How do cold and freezing soil temperatures affect vegetation and crop yield? [*Cold temperatures reduce yield while freezing temperature severely limit the possibility of agriculture.*]
- → Turn on the World Climate layer and turn off the temperature layer.
- $\rightarrow$  Click on the darkest green areas of crop yields.
- ? Which climate zones correspond to areas with the highest crop yields? *[humid continental, humid subtropical]*

### **V** Act

#### How does agriculture affect population?

- → Have only the Population Density and Crop Yield layers turned on.
- $\rightarrow$  Compare the layers by turning them on and off.
- ? What is the relationship between agriculture and population density? [*Agriculture is necessary for large population centers.*]

#### IDENTIFYING DATA NAMA BOOKMARKS

- Zoom in or out until the map displays the data at the correct scale.
- Click a region to view a pop-up that shows additional information.
- Some pop-ups will have a small triangle in the upper right corner to indicate multiple items were clicked. Click the arrow to cycle through the items.

### Next Steps

**DID YOU KNOW?** ArcGIS Online is a mapping platform freely available to public, private, and home schools. A school subscription provides additional security, privacy, and content features. Learn more about ArcGIS Online and how to get a school subscription at http://www.esri.com/schools.

#### **THEN TRY THIS...**

- Create a map showing warming of temperatures and the impact of agricultural practices, as well as population settlement.
- Consider the impacts of climate change. How could they affect agricultural patterns? What about population patterns?

#### TEXT **REFERENCES**

#### This GIS map has been cross-referenced to material in sections of chapters from these texts.

- *• Human Geography: A Short Introduction by Oxford University Press – Chapter 3*
- *• The Cultural Landscape by Pearson Chapters 5, 6*
- WWW.ESRI.COM/GEOINQUIRIES copyright © 2015-2018 Esri Version Q3 2018. Send feedback: http://esriurl.com/GeoInquiryFeedback

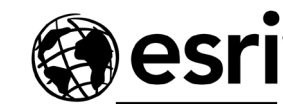

 *Wiley Press – Chapters 5, 6*

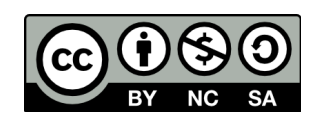

THE SCIENCE OF WHERE

- Click the button, Bookmarks.
- Choose a bookmark name to zoom to a specified map location and scale.

*• Human Geography: People, Place, and Culture by*